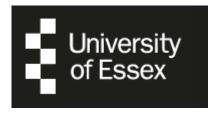

# University of Essex School of Sport, Rehabilitation and Exercise Sciences

# PEMS: Practice Education Management System

A how-to guide for Placement Organisation users

Author: Natasha Lloyd May 2018

# Contents

| Introduction         | Page 2 |
|----------------------|--------|
| Logging in           | Page 3 |
| Dashboard            | Page 4 |
| Top menu             | Page 6 |
| Where to go for help | Page 7 |

### Introduction

PEMS (Practice Education Management System <u>http://www.oxi.net/pems</u>) is a web-based portal which allows the University of Essex, its students and those placement organisations receiving students to manage their work-based placement activities.

As an organisation user (with appropriate permissions), you can access to PEMS to:

- View details about the organisations to which you are associated
- View and update your own contact details
- View students who have been allocated to placement areas that you are responsible for.

This how-to guide will take you through the tasks you are able to perform using PEMS.

## Logging in

To login, type <u>https://pems.essex.ac.uk</u> into the browser of your choice. Google Chrome or Mozilla Firefox are preferable as they allow for more web browser features to be used.

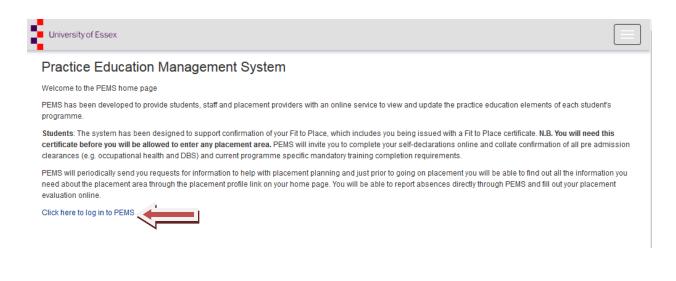

Click on "Click here to log in to PEMS"

If you haven't received an email invitation to login, you will need to contact the Placement Team at the University of Essex to request an account at <u>practiceplacements@essex.ac.uk</u>

**Please note:** If you have received an email from PEMS with your login details this means you are already registered and should click on "Click here to login with existing account". You may be required to change your password on first login.

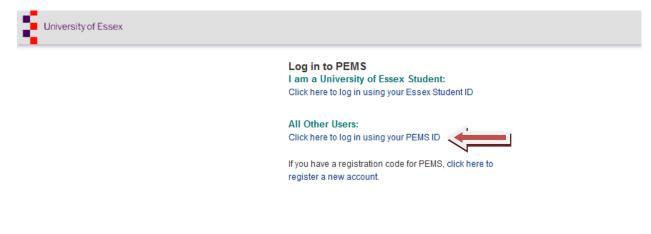

## Dashboard

When logging into PEMS using your username and password, the first screen you will encounter after the login screen will be your dashboard. The dashboard provides links to the areas within PEMS you have access to.

| University of Essex     |                                |                                |                      |
|-------------------------|--------------------------------|--------------------------------|----------------------|
| View & edit profile     | Complete<br>Evaluation<br>Form | Evaluation<br>Forms<br>Reports | Placement<br>Reports |
| Confirmed<br>Placements | Organisation<br>Contacts       |                                |                      |
|                         |                                |                                |                      |

#### • Confirmed Placements

Clicking on this gives you a list of students who are assigned to you in your placement area. It provides your student names, course details, cohort date, placement area location and their placement dates.

| University of Essex                                                                                                    |                      |  |  |  |  |
|----------------------------------------------------------------------------------------------------|----------------------|--|--|--|--|
| This report shows a list of confirmed student placements allocated to the placement locations selected.<br>Use the controls to change the placement location(s) selected and the date range to display. Once you have run the report you can export it as a PDF, word document or Excel. |                      |  |  |  |  |
| Placement locations:                                                                                                    |                      |  |  |  |  |
| From Date:       01/09/2017       Imin NULL       To Date:       31/08/2018       Imin NUL         Imin Of 1       Imin Of 1       Imin Of 1       Imin Of 1       Imin Of 1       Imin Of 1                                                                                             |                      |  |  |  |  |
| Placement Details - PEMS<br>University of Essex                                                                                                    |                      |  |  |  |  |
| Cohort Date Course Title Forenames Surname Work Area Work Area Activity Start<br>Organisation Location                                                                                                    | End Hours Smart Card |  |  |  |  |
| September 2015 NURSING (ADULT)(3 YR) Independent Community 02/10/2017<br>Sector - South West                                                                                                    | 7 29/10/2017         |  |  |  |  |

#### • Placement Reports

This gives you the same details as the "Confirmed Students" area but an exportable report-style calendar view. In order to export the correct information, you will need to enter the dates of the placement period you wish to see and click preview.

| University of Essex                                                                                                    |                          |            |            |            |            |            |                  |          |
|----------------------------------------------------------------------------------------------------|--------------------------|------------|------------|------------|------------|------------|------------------|----------|
| This report shows a weekly breakdown of placements allocated or available at a placement location.                                                                                                    |                          |            |            |            |            |            |                  |          |
| Use the controls to change the placement location(s) selected, the date range and the number of weeks to show per page of the report. Once word document or Excel.                                                                                                    | e you ha                 | ave run    | the rep    | oort you   | can ex     | port it a  | is a PC          | DF,      |
| Placement locations:                                                                                                    |                          |            |            |            |            |            |                  |          |
| Start Date:         01/09/2017         End Date:         31/08/2018         III         Preview           Weeks/Page:         52         52         52         53         53         53         53         53         53         53         53         53         54         54         53         53         54         54         55         55         55         55         55         55         55         55         55         55         55         55         55         55         55         55         55         55         55         55         55         55         55         55         55         55         55         55         55         55         55         55         55         55         55         55         55         55         55         55         55         55         55         55         55         55         55         55         55         55         55         55         55         55         55         55         55         55         55         55         55         55         55         55         55         55         55         55         55         55         55         55         55         < |                          |            |            |            |            |            |                  |          |
| 🗿 🌍 🔣 🐧 1 of 1 📡 刘 Export to the selected format 💽 Export 🖏 🔯 🗮 🥫 🔲                                                                                                    |                          |            |            | _          |            |            |                  |          |
| Allocation Chart - PEMS                                                                                                    |                          |            |            |            |            |            |                  | <b>^</b> |
| University of Essex Allocation between 01/09/2017 and 30/08/2018 inclusive.                                                                                                    |                          |            |            |            |            |            |                  |          |
|                                                                                                    | 04/09/2017<br>11/09/2017 | 18/09/2017 | 25/09/2017 | 02/10/2017 | 09/10/2017 | 16/10/2017 | 23/10/2017       | ш        |
|                                                                                                    | 11/10                    | 1 <u>8</u> | ្រុស៊      | 12         | 6          | 19         | R                |          |
| Total number of students allocated ner week (01/00/2017 to 30/08/2018)                                                                                                    | 04/0                     |            |            | 20         | 6<br>2     | 2<br>2     | ମ୍ <u>ଚ</u><br>2 | -        |
| Total number of students allocated ner week (01/00/2017 to 30/08/2018)                                                                                                    | _                        |            |            |            | -          |            |                  | -        |

# Top Menu

You can also access the following by clicking on the links in the top menu bar as indicated below.

| <b>A</b> | Orga | nisations 👻                  | Reporting 👻 | NAME -        |
|----------|------|------------------------------|-------------|---------------|
|          |      | Logout<br>Your Details       |             |               |
|          |      | User Profile<br>Email addres | s           | (Discourse)   |
|          |      |                              |             | ( Placement ) |

#### • Your details

Here you can keep your contact details up to date.

| University of Essex                                                                             |                                                       |                      |  |  |  |
|-------------------------------------------------------------------------------------------------|-------------------------------------------------------|----------------------|--|--|--|
| Use this page to keep your c                                                                    | Use this page to keep your contact details up to date |                      |  |  |  |
| Contact Details<br>Surname (/Team name):<br>Forename(s):<br>Title:<br>E-mail Address:<br>Phone: |                                                       | Address:             |  |  |  |
| Cancel Save                                                                                     |                                                       | County:<br>Postcode: |  |  |  |

#### • Organisations

-

Here you can check we have the most up-to-date information on your placement area. If anything is incorrect please let us know by emailing <u>practiceplacements@essex.ac.uk</u>. The Organisation Explorer also contains a direct link to the online Healthcare Placement Profiles to which students are directed.

| University of Essex          |                                                                  |                                                                                                    |
|------------------------------|------------------------------------------------------------------|----------------------------------------------------------------------------------------------------|
| Search:<br>Organisation Name | Search addresses Search Clear Show advance                       | d search                                                                                                    |
|                              | NURSING » Nursing Adult » Ac<br>Sector - South West »            | Undependent Sector » Independent Organisation Status: Active Organisation Type: PVI Telephone Fax: E-mail: Region: South West Essex Description: |
|                              | Show Parent Address Edit Reload Contacts Contacts Slots Profiles |                                                                                                    |
|                              | Organisation Contacts                                            |                                                                                                    |

# Where to go for help

If you have any queries regarding PEMS, you can contact our Placement Team at <u>practiceplacements@essex.ac.uk</u> or 01206 873240 / 874312 / 874974

This link can be found at the bottom of every screen in the page footer and you can create an email automatically by clicking on the email address in the footer.